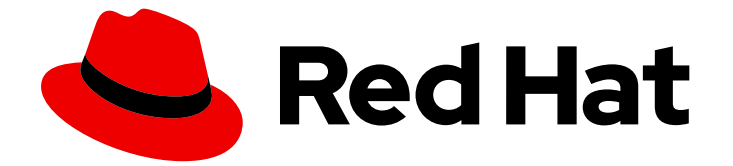

# Red Hat AMQ 2021.Q3

## AMQ Python クライアントの使用

AMQ Clients 2.10 向け

Last Updated: 2023-02-23

AMQ Clients 2.10 向け

Enter your first name here. Enter your surname here. Enter your organisation's name here. Enter your organisational division here. Enter your email address here.

### 法律上の通知

Copyright © 2021 | You need to change the HOLDER entity in the en-US/Using\_the\_AMQ\_Python\_Client.ent file |.

The text of and illustrations in this document are licensed by Red Hat under a Creative Commons Attribution–Share Alike 3.0 Unported license ("CC-BY-SA"). An explanation of CC-BY-SA is available at

http://creativecommons.org/licenses/by-sa/3.0/

. In accordance with CC-BY-SA, if you distribute this document or an adaptation of it, you must provide the URL for the original version.

Red Hat, as the licensor of this document, waives the right to enforce, and agrees not to assert, Section 4d of CC-BY-SA to the fullest extent permitted by applicable law.

Red Hat, Red Hat Enterprise Linux, the Shadowman logo, the Red Hat logo, JBoss, OpenShift, Fedora, the Infinity logo, and RHCE are trademarks of Red Hat, Inc., registered in the United States and other countries.

Linux ® is the registered trademark of Linus Torvalds in the United States and other countries.

Java ® is a registered trademark of Oracle and/or its affiliates.

XFS ® is a trademark of Silicon Graphics International Corp. or its subsidiaries in the United States and/or other countries.

MySQL<sup>®</sup> is a registered trademark of MySQL AB in the United States, the European Union and other countries.

Node.js ® is an official trademark of Joyent. Red Hat is not formally related to or endorsed by the official Joyent Node.js open source or commercial project.

The OpenStack ® Word Mark and OpenStack logo are either registered trademarks/service marks or trademarks/service marks of the OpenStack Foundation, in the United States and other countries and are used with the OpenStack Foundation's permission. We are not affiliated with, endorsed or sponsored by the OpenStack Foundation, or the OpenStack community.

All other trademarks are the property of their respective owners.

### 概要

本ガイドでは、クライアントのインストールや設定、実例の実行、他の AMQ コンポーネントでの クライアントの使用方法について説明します。

### 目次

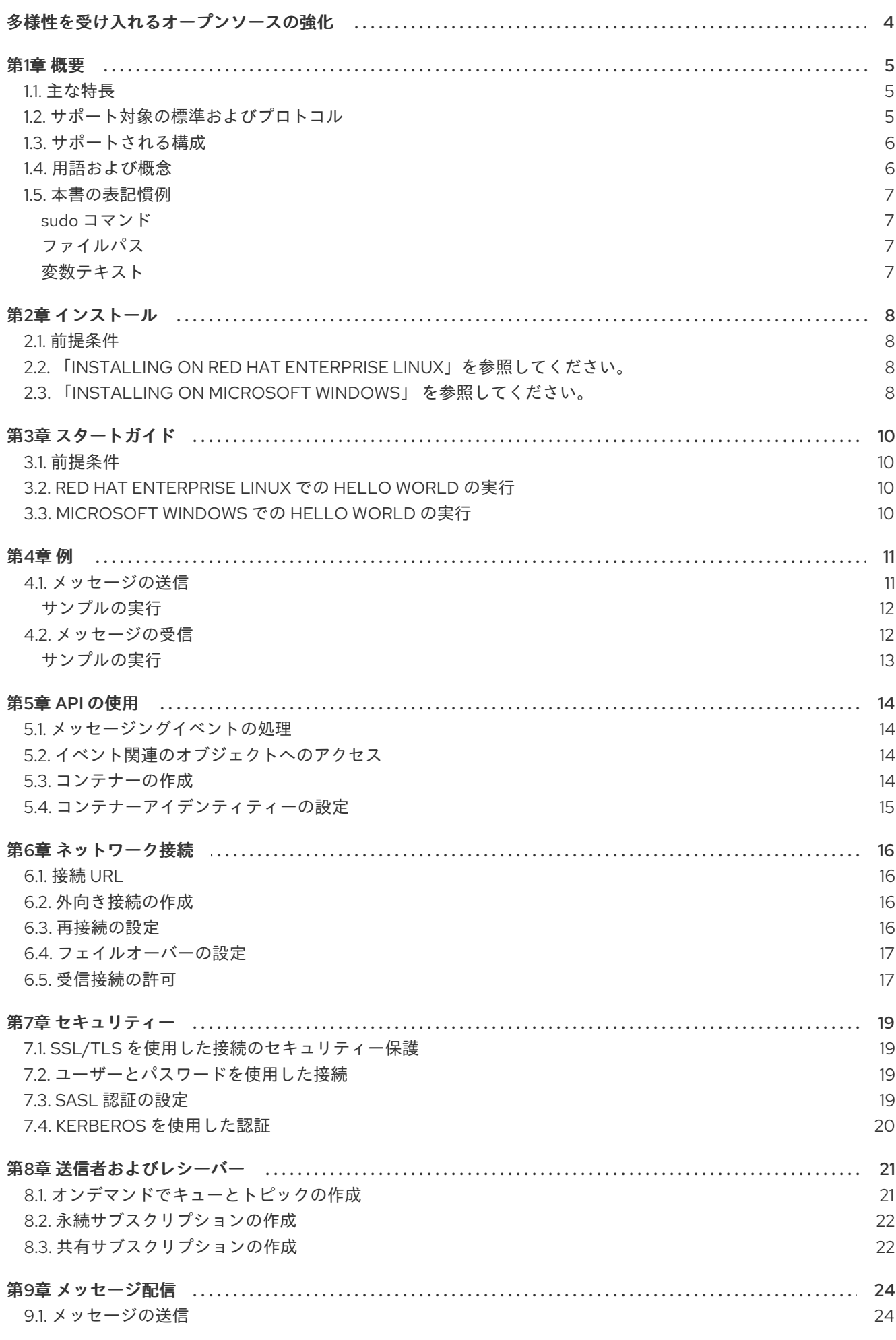

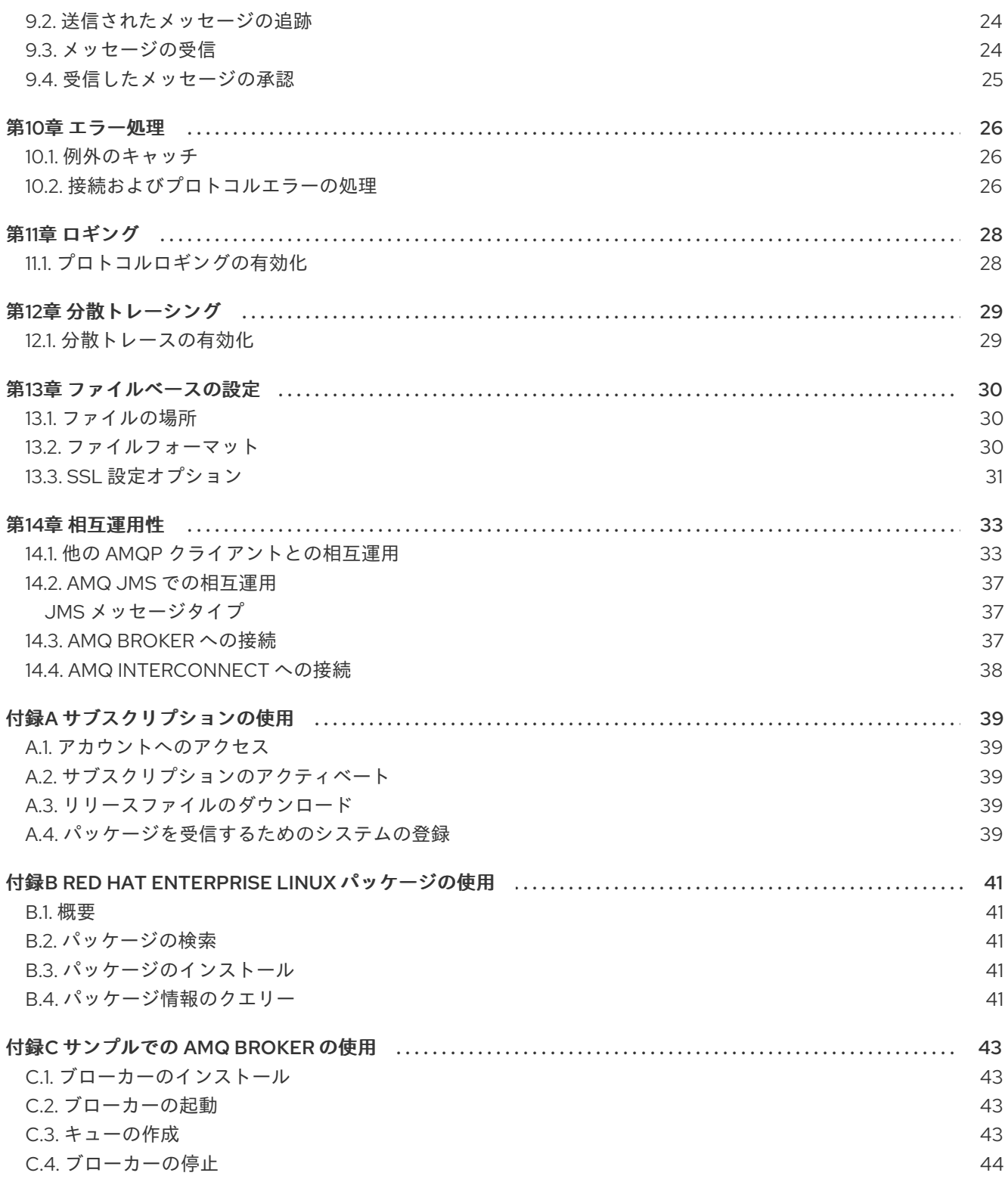

## 多様性を受け入れるオープンソースの強化

<span id="page-7-0"></span>Red Hat では、コード、ドキュメント、Web プロパティーにおける配慮に欠ける用語の置き換えに取り 組んでいます。まずは、マスター (master)、スレーブ (slave)、ブラックリスト (blacklist)、ホワイトリ スト (whitelist) の 4 つの用語の置き換えから始めます。これは大規模な取り組みであるため、これらの [変更は今後の複数のリリースで段階的に実施されます。詳細は、](https://www.redhat.com/en/blog/making-open-source-more-inclusive-eradicating-problematic-language)Red Hat CTO である Chris Wright の メッセージをご覧ください。

### 第1章 概要

<span id="page-8-0"></span>AMQ Python は、メッセージングアプリケーションを開発するためのライブラリーです。AMQP メッ セージを送受信する Python アプリケーションを作成できます。

AMQ Python は、複数の言語やプラットフォームをサポートするメッセージングライブラリースイート である AMQ Clients の一部です。クライアントの概要は、「AMQ Clients [Overview](https://access.redhat.com/documentation/en-us/red_hat_amq/2021.q3/html-single/amq_clients_overview/)」を参照してくだ さい。本リリースに関する詳細は、『AMQ Clients 2.10 [Release](https://access.redhat.com/documentation/en-us/red_hat_amq/2021.q3/html-single/amq_clients_2.10_release_notes/) Notes 』を参照してください。

AMQ Python は、[Apache](http://qpid.apache.org/) Qpid の Proton API をベースとしています。詳細な API ドキュメントは、 「AMQ Python API [リファレンス」](https://qpid.apache.org/releases/qpid-proton-0.35.0/proton/python/docs/index.html)を参照してください。

#### <span id="page-8-1"></span>1.1. 主な特長

- 既存のアプリケーションとの統合を簡素化するイベント駆動型の API
- セキュアな通信用の SSL/TLS
- 柔軟な SASL 認証
- 自動再接続およびフェイルオーバー
- AMQP と言語ネイティブデータ型間のシームレスな変換
- AMQP 1.0 のすべての機能と機能へのアクセス
- OpenTracing 標準(RHEL 7 および 8) に基づいた分散トレーシング機能

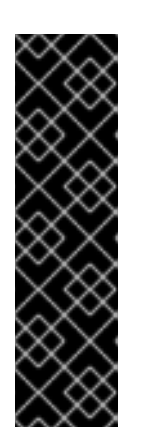

#### 重要

AMQ Clients での分散トレーシングはテクノロジープレビュー機能です。テクノ ロジープレビューの機能は、Red Hat の実稼働環境のサービスレベルアグリーメ ント (SLA) の対象外であり、機能的に完全ではないことがあります。Red Hat では、これらについて実稼働環境での使用を推奨していません。テクノロジープ レビューの機能は、最新の製品機能をいち早く提供して、開発段階で機能のテス トやフィードバックの提供を可能にするために提供されます。Red Hat のテクノ ロジープレビュー機能のサポート範囲に関する詳細 は、[https://access.redhat.com/ja/support/offerings/techpreview](https://access.redhat.com/ja/support/offerings/techpreview/) を参照してく ださい。

### <span id="page-8-2"></span>1.2. サポート対象の標準およびプロトコル

AMQ Python は、以下の業界標準およびネットワークプロトコルをサポートします。

- [Advanced](http://docs.oasis-open.org/amqp/core/v1.0/os/amqp-core-overview-v1.0-os.html) Message Queueing Protocol (AMQP) のバージョン 1.0
- SSL の後継である TLS ([Transport](https://tools.ietf.org/html/rfc5246) Layer Security) プロトコルのバージョン 1.0、1.1、1.2、およ び 1.3
- ANONYMOUS、PLAIN、SCRAM、EXTERNAL、および GSSAPI (Kerberos) を含む、Cyrus SASL でサポートされる [単純な認証およびセキュリティーレイヤー](https://www.cyrusimap.org/sasl/) (SASL) メカニズム
- [IPv6](https://tools.ietf.org/html/rfc2460) での最新の [TCP](https://tools.ietf.org/html/rfc793)

### <span id="page-9-0"></span>1.3. サポートされる構成

AMQ Python でサポートされている設定については、Red Hat カスタマーポータルの「Red Hat AMQ 7 [でサポートされる構成」を参照してください。](https://access.redhat.com/articles/2791941)

#### <span id="page-9-1"></span>1.4. 用語および概念

本セクションでは、コア API エンティティーを紹介し、それらが一緒に操作する方法を説明します。

#### 表1.1 API の用語

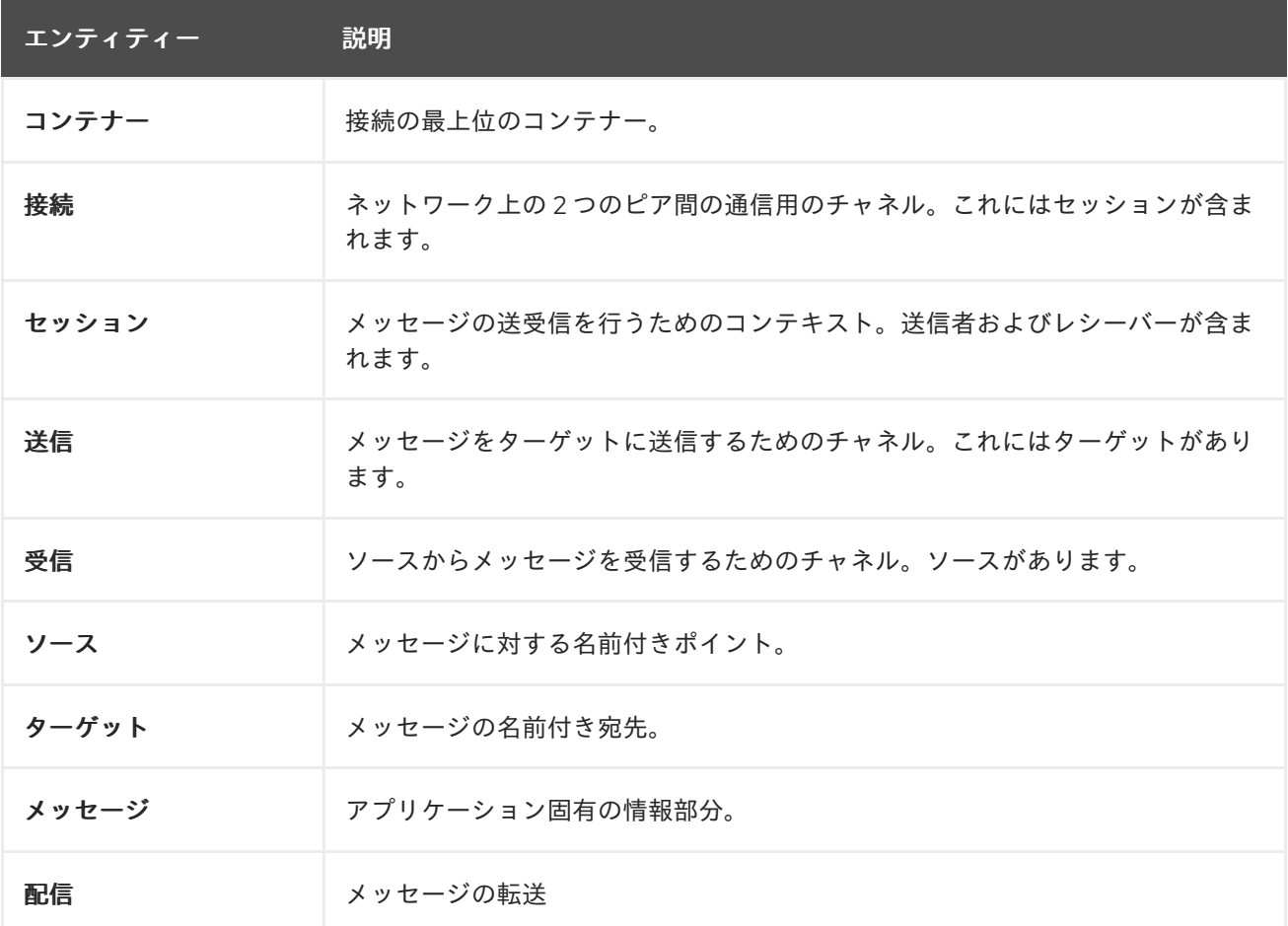

AMQ Python は メッセージを送受信します。メッセージは、送信側と受信側を介して接続されたピア 間で転送されます。送信側およびレシーバーは セッション 上で確立されます。セッションはコネク ションを介して確立されます。接続は、一意に識別された 2 つのコンテナー間で確立されます。コネク ションには複数のセッションを含めることができますが、多くの場合、これは必要ありません。API を 使用すると、セッションが必要でない限り、セッションを無視できます。

送信ピアは、メッセージを送信するために送信者を作成します。送信側には、リモートピアでキューま たはトピックを識別する ターゲット があります。受信ピアは、メッセージを受信するための受信側を 作成します。受信側には、リモートピアでキューまたはトピックを識別する ソース があります。

メッセージの送信は、配信 と呼ばれます。メッセージは送信される内容で、ヘッダーやアノテーション などのすべてのメタデータが含まれます。配信は、そのコンテンツの移動に関連するプロトコルエクス チェンジです。

配信が完了したことを示すには、送信側または受信側セットのいずれかです。これが設定されているこ とを知らせると、その配信に関する通信はなくなります。受信側は、メッセージを受諾または拒否する かどうかを指定することもできます。

#### <span id="page-10-0"></span>1.5. 本書の表記慣例

#### <span id="page-10-1"></span>sudo コマンド

本書では、root 権限を必要とするコマンドには **sudo** が使用されています。何らかの変更がシステム全 体に影響する可能性があるため、**sudo** を使用する場合は注意が必要です。**sudo** の詳細は、「sudo コ [マンドの使用」を参照してください。](https://access.redhat.com/documentation/ja-jp/red_hat_enterprise_linux/7/html/system_administrators_guide/chap-gaining_privileges#sect-Gaining_Privileges-The_sudo_Command)

#### <span id="page-10-2"></span>ファイルパス

本書では、すべてのファイルパスが Linux、UNIX、および同様のオペレーティングシステムで有効です (例: **/home/andrea**)。Microsoft Windows では、同等の Windows パスを使用する必要があります (例: **C:\Users\andrea**)。

#### <span id="page-10-3"></span>変数テキスト

本書には、実際の環境に固有の値に置き換える必要がある変数を含むコードブロックが含まれていま す。変数テキストは中括弧で囲まれ、斜体の等幅フォントとしてスタイル設定されます。たとえば、以 下の例では、**<project-dir>** を実際の環境の値に置き換えます。

\$ cd **<project-dir>**

### 第2章 インストール

<span id="page-11-4"></span><span id="page-11-0"></span>本章では、環境に AMQ Python をインストールする手順を説明します。

### <span id="page-11-1"></span>2.1. 前提条件

- AMQ リリースファイルおよびリポジトリーにアクセスするには、[サブスクリプション](#page-42-5) が必要 です。
- Red Hat Enterprise Linux にパッケージをインストールするには、[システムを登録する必](#page-42-4)要があ ります。
- AMQ Pvthon を使用するには、お使いの環境に Pvthon をインストールする必要があります。

### <span id="page-11-2"></span>2.2. 「INSTALLING ON RED HAT ENTERPRISE LINUX」を参照してくだ さい。

#### 手順

1. **subscription-manager** コマンドを使用して、必要なパッケージリポジトリーをサブスクライ ブします。メジャーリリースストリームの **<version>** を **2**、または長期サポートのリリースス トリームの場合は **2.9** に置き換えます。必要に応じて、**<variant>** を Red Hat Enterprise Linux のバリアントの値 (例: **server** または **workstation**) に置き換えます。

#### Red Hat Enterprise Linux 7

\$ sudo subscription-manager repos --enable=amq-clients-**<version>**-for-rhel-7-**<variant>** rpms

#### Red Hat Enterprise Linux 8

\$ sudo subscription-manager repos --enable=amq-clients-**<version>**-for-rhel-8-x86\_64-rpms

- 2. **yum** コマンドを使用してパッケージをインストールします。
	- メインリリースストリーム

\$ sudo yum install python3-qpid-proton python-qpid-proton-docs

AMQ Clients 2.9 の長期サポートストリーム

\$ sudo yum install python-qpid-proton python-qpid-proton-docs

パッケージの使用方法は、付録B *Red Hat Enterprise Linux* [パッケージの使用](#page-44-5) を参照してください。

### <span id="page-11-3"></span>2.3. 「INSTALLING ON MICROSOFT WINDOWS」 を参照してください。

#### 手順

1. ブラウザーを開き、[access.redhat.com/downloads](https://access.redhat.com/downloads) で Red Hat カスタマーポータルの Product Downloads ページにログインします。

- 2. INTEGRATION AND AUTOMATIONカテゴリーで Red Hat AMQ Clientエントリーを見つけ ます。
- 3. Red Hat AMQ Clientsをクリックします。Software Downloads ページが開きます。
- 4. お使いの Python バージョン用の AMQ Clients 2.10.0 Python.whl ファイルをダウンロードしま す。

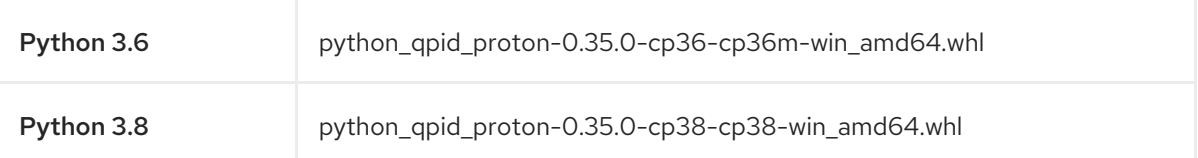

5. コマンドプロンプトを開き、**pip install** コマンドを使用して .whl ファイルをインストールしま す。

#### Python 3.6

> pip install python\_qpid\_proton-0.35.0-cp36-cp36m-win\_amd64.whl

#### Python 3.8

> pip install python\_qpid\_proton-0.35.0-cp38-cp38-win\_amd64.whl

### 第3章 スタートガイド

<span id="page-13-4"></span><span id="page-13-0"></span>本章では、環境を設定して簡単なメッセージングプログラムを実行する手順を説明します。

### <span id="page-13-1"></span>3.1. 前提条件

- お使いの環境の [インストール](#page-11-4) 手順を完了する必要があります。
- インターフェース **localhost** およびポート **5672** で接続をリッスンする AMQP 1.0 メッセージブ [ローカーが必要です。匿名アクセスを有効にする必要があります。詳細は、「ブローカーの開](#page-46-2) 始」を参照してください。
- **examples** という名前のキューが必要です。詳細は、「[キューの作成」](#page-46-3)を参照してください。

### <span id="page-13-2"></span>3.2. RED HAT ENTERPRISE LINUX での HELLO WORLD の実行

Hello World の例では、ブローカーへの接続を作成し、グリーティングが含まれるメッセージを **examples** キューに送信し、それを受け取ります。成功すると、受け取ったメッセージをコンソールに 出力します。

examples ディレクトリーに移動し、**helloworld.py** の例を実行します。

\$ cd /usr/share/proton/examples/python/ \$ python helloworld.py Hello World!

### <span id="page-13-3"></span>3.3. MICROSOFT WINDOWS での HELLO WORLD の実行

Hello World の例では、ブローカーへの接続を作成し、グリーティングが含まれるメッセージを **examples** キューに送信し、それを受け取ります。成功すると、受け取ったメッセージをコンソールに 出力します。

Hello World の例をダウンロードして実行します。

> curl -o helloworld.py https://raw.githubusercontent.com/apache/qpidproton/master/python/examples/helloworld.py > python helloworld.py Hello World!

### 第4章 例

<span id="page-14-0"></span>本章では、サンプルプログラムで AMQ Python を使用する方法について説明します。

その他の例は、AMQ Python [サンプルのスイート](https://github.com/amqphub/equipage/tree/master/qpid-proton-python) と Qpid Proton [Python](https://github.com/apache/qpid-proton/tree/0.35.0/python/examples) の例 を参照してください。

### <span id="page-14-1"></span>4.1. メッセージの送信

このクライアントプログラムは、**<connection-url>** を使用してサーバーに接続します。ターゲット **<address>** の送信側は **<message-body>** が含まれるメッセージを送信し、接続を閉じて終了します。

### 例: メッセージの送信

```
from future import print function
import sys
from proton import Message
from proton.handlers import MessagingHandler
from proton.reactor import Container
class SendHandler(MessagingHandler):
  def init (self, conn_url, address, message_body):
    super(SendHandler, self). init ()
    self.conn_url = conn_url
    self.address = address
    self.message_body = message_body
  def on_start(self, event):
    conn = event.container.connect(self.conn_url)
    # To connect with a user and password:
    # conn = event.container.connect(self.conn_url, user="<user>", password="<password>")
    event.container.create_sender(conn, self.address)
  def on link opened(self, event):
    print("SEND: Opened sender for target address '{0}'".format
        (event.sender.target.address))
  def on sendable(self, event):
    message = Message(self.message_body)
    event.sender.send(message)
    print("SEND: Sent message '{0}'".format(message.body))
    event.sender.close()
    event.connection.close()
def main():
  try:
    conn_url, address, message_body = sys.argv[1:4]
  except ValueError:
    sys.exit("Usage: send.py <connection-url> <address> <message-body>")
```

```
handler = SendHandler(conn_url, address, message_body)
  container = Container(handler)
  container.run()
if name == "main ":
  try:
    main()
  except KeyboardInterrupt:
    pass
```
#### <span id="page-15-0"></span>サンプルの実行

サンプルプログラムを実行するには、これをローカルファイルにコピーし、**python** コマンドを使用し てこれを呼び出します。詳細は、3章[スタートガイド](#page-13-4) を参照してください。

\$ python send.py amqp://localhost queue1 hello

### <span id="page-15-1"></span>4.2. メッセージの受信

このクライアントプログラムは **<connection-url>** を使用してサーバーに接続し、ソース **<address>** の レシーバーを作成し、終了するか **<count>** メッセージに到達するまでメッセージを受信します。

#### 例: メッセージの受信

```
from future import print function
import sys
from proton.handlers import MessagingHandler
from proton.reactor import Container
class ReceiveHandler(MessagingHandler):
  def __init (self, conn_url, address, desired):
     super(ReceiveHandler, self).__init__()
     self.conn_url = conn_url
     self.address = address
     self.desired = desired
     self.received = 0def on_start(self, event):
    conn = event.container.connect(self.conn_url)
     # To connect with a user and password:
     # conn = event.container.connect(self.conn_url, user="<user>", password="<password>")
     event.container.create_receiver(conn, self.address)
  def on_link_opened(self, event):
     print("RECEIVE: Created receiver for source address '{0}'".format
        (self.address))
  def on_message(self, event):
     message = event.message
```

```
print("RECEIVE: Received message '{0}'".format(message.body))
     self.received += 1
     if self.received == self.desired:
       event.receiver.close()
       event.connection.close()
def main():
  try:
     conn_url, address = sys.argv[1:3]except ValueError:
     sys.exit("Usage: receive.py <connection-url> <address> [<message-count>]")
  try:
     desired = int(sys.argv[3])except (IndexError, ValueError):
     desired = 0handler = ReceiveHandler(conn_url, address, desired)
  container = Container(handler)
  container.run()
if name = = " main ":
  try:
     main()
  except KeyboardInterrupt:
     pass
```
#### <span id="page-16-0"></span>サンプルの実行

サンプルプログラムを実行するには、これをローカルファイルにコピーし、**python** コマンドを使用し てこれを呼び出します。詳細は、3章[スタートガイド](#page-13-4) を参照してください。

\$ python receive.py amqp://localhost queue1

### 第5章 API の使用

<span id="page-17-0"></span>詳細は、「AMQ Python API [リファレンス」](https://qpid.apache.org/releases/qpid-proton-0.35.0/proton/python/docs/index.html)および「AMQ Python [サンプルスイート](https://github.com/amqphub/equipage/tree/master/qpid-proton-python)」を参照してくだ さい。

### <span id="page-17-1"></span>5.1. メッセージングイベントの処理

AMQ Python は非同期イベント駆動型 API です。アプリケーションがイベントを処理する方法を定義す るために、ユーザーは **MessagingHandler** クラスでコールバックメソッドを実装します。これらのメ ソッドは、ネットワークアクティビティーとして呼び出され、タイマーが新規イベントをトリガーしま す。

#### 例: メッセージングイベントの処理

class ExampleHandler(MessagingHandler): def on\_start(self, event): print("The container event loop has started")

def on\_sendable(self, event): print("A message can be sent")

def on\_message(self, event): print("A message is received")

これらはいくつかの一般的なケースイベントのみです。完全セットは API [リファレンス](https://qpid.apache.org/releases/qpid-proton-0.35.0/proton/python/docs/#event-handlers) に文書化され ています。

### <span id="page-17-2"></span>5.2. イベント関連のオブジェクトへのアクセス

**event** 引数には、イベントが関連するオブジェクトにアクセスするための属性があります。たとえ ば、**on\_connection\_opened** イベントはイベント **connection** 属性を設定します。

イベントのプライマリーオブジェクトに加えて、イベントのコンテキストを形成するすべてのオブジェ クトも設定されます。特定のイベントに対する関連性のない属性は null です。

#### 例: イベント関連のオブジェクトへのアクセス

event.**container** event.**connection** event.**session** event.**sender** event.**receiver** event.**delivery** event.**message**

### <span id="page-17-3"></span>5.3. コンテナーの作成

コンテナーはトップレベルの API オブジェクトです。これは、接続を作成するエントリーポイントであ り、メインのイベントループを実行します。多くの場合、これはグローバルイベントハンドラーで構築 されます。

#### 例: コンテナーの作成

handler = ExampleHandler() **container = Container(handler)** container.run()

### <span id="page-18-0"></span>5.4. コンテナーアイデンティティーの設定

各コンテナーインスタンスには、コンテナー ID と呼ばれる一意のアイデンティティーがあります。 AMQ Python が接続を確立すると、コンテナー ID をリモートピアに送信します。コンテナー ID を設定 するには、これを **Container** コンストラクターに渡します。

### 例: コンテナーアイデンティティーの設定

container = Container(handler) **container.container\_id = "job-processor-3"**

ユーザーが ID を設定しないと、コンテナーが構成されると、ライブラリーは UUID を生成します。

### 第6章 ネットワーク接続

### <span id="page-19-1"></span><span id="page-19-0"></span>6.1. 接続 URL

connection URL は、新規接続の確立に使用される情報をエンコードします。

#### 接続 URL 構文

scheme://host[:port]

- スキーム: 暗号化されていない TCP の **amqp**、または SSL/TLS 暗号化による TCP の **amqps** のいずれかの接続トランスポート。
- ホスト: リモートのネットワークホスト。値には、ホスト名または数値の IP アドレスを指定で きます。IPv6 アドレスは角括弧で囲む必要があります。
- port: リモートネットワークポート。この値はオプションです。デフォルト値は、**amqp** スキー ムの場合は 5672 で、**amqps** スキームの場合は 5671 です。

#### 接続 URL の例

amqps://example.com amqps://example.net:56720 amqp://127.0.0.1 amqp://[::1]:2000

### <span id="page-19-2"></span>6.2. 外向き接続の作成

リモートサーバーに接続するには、[接続](#page-19-1) URL を使用して **Container.connect()** メソッドを呼び出しま す。通常、これは **MessagingHandler.on\_start()** メソッド内で行われます。

#### 例: 送信接続の作成

class ExampleHandler(MessagingHandler): def on\_start(self, event): **event.container.connect("amqp://example.com")**

def on\_connection\_opened(self, event): print("Connection", **event.connection**, "is open")

セキュアな接続の作成に関する詳細は、7章[セキュリティー](#page-22-4) を参照してください。

### <span id="page-19-3"></span>6.3. 再接続の設定

再接続すると、クライアントが失われた接続から回復できます。これは、一時的なネットワークまたは コンポーネントの障害後に、分散システムのコンポーネントが再確立された状態にするために使用され ます。

AMQ Python はデフォルトで再接続を有効にします。接続が失われたり、接続試行に失敗した場合に、 クライアントは簡単な遅延後に再度試行します。遅延は、デフォルトの最大値 10 秒まで、新しい試行 ごとに指数関数的に増加します。

再接続を無効にするには、**reconnect** 接続オプションを **False** に設定します。

#### 例: 再接続の無効化

container.connect("amqp://example.com", **reconnect=False**)

接続試行間の遅延を制御するには、**reset()** メソッドおよび **next()** メソッドを実装するクラスを定義 し、**reconnect** 接続オプションをそのクラスのインスタンスに設定します。

#### 例: 再接続の設定

```
class ExampleReconnect(object):
  def __init__(self):
     self.delay = 0def reset(self):
     self.delay = 0def next(self):
     if self.delay == 0:
       self.delay = 0.1else:
       self.delay = min(10, 2 * self.delay)
```
return self.delay

container.connect("amqp://example.com", reconnect=ExampleReconnect())

**next** メソッドは、次の遅延を秒単位で返します。**reset** メソッドは、再接続プロセスが開始する前に一 度呼び出されます。

### <span id="page-20-0"></span>6.4. フェイルオーバーの設定

AMQ Python では、複数の接続エンドポイントを設定できます。ある接続に失敗すると、クライアント はリスト内の次の接続を試みます。一覧に使い切られると、プロセスは最初から開始します。

複数の接続エンドポイントを指定するには、**urls** 接続オプションを接続 URL の一覧に設定します。

#### 例: フェイルオーバーの設定

urls = ["amqp://alpha.example.com", "amqp://beta.example.com"] container.connect(urls=urls)

**url** オプションおよび **urls** オプションを同時に使用するのはエラーです。

### <span id="page-20-1"></span>6.5. 受信接続の許可

AMQ Python はインバウンドネットワーク接続を受け入れ、カスタムメッセージングサーバーを構築で きます。

接続のリッスンを開始するには、ローカルホストアドレスおよびリッスンするポートが含まれる URL で **Container.listen()** メソッドを使用します。

### 例: 受信接続の許可

class ExampleHandler(MessagingHandler): def on\_start(self, event): **event.container.listen("0.0.0.0")**

def on\_connection\_opened(self, event): print("New incoming connection", **event.connection**)

特別な IP アドレス **0.0.0.0** は、利用可能なすべての IPv4 インターフェースでリッスンします。すべて の IPv6 インターフェースをリッスンするには、**[::0]** を使用します。

詳細は、サーバー [receive.py](https://github.com/amqphub/equipage/blob/master/qpid-proton-python/servers/receive.py) の例 を参照してください。

### 第7章 セキュリティー

### <span id="page-22-4"></span><span id="page-22-1"></span><span id="page-22-0"></span>7.1. SSL/TLS を使用した接続のセキュリティー保護

AMQ Python は SSL/TLS を使用して、クライアントとサーバー間の通信を暗号化します。

SSL/TLS を使用してリモートサーバーに接続するには、**amqps** スキームで接続 URL を使用します。

#### 例: SSL/TLS の有効化

container.connect("**amqps**://example.com")

### <span id="page-22-2"></span>7.2. ユーザーとパスワードを使用した接続

AMQ Python は、ユーザーとパスワードによる接続を認証できます。

認証に使用する認証情報を指定するには、**connect()** メソッドで **user** および **password** オプションを 設定します。

#### 例: ユーザーとパスワードを使用した接続

container.connect("amqps://example.com", **user="alice"**, **password="secret"**)

#### <span id="page-22-3"></span>7.3. SASL 認証の設定

AMQ Python は SASL プロトコルを使用して認証を実行します。SASL は多くの異なる 認証 メカニズ ム を使用できます。2 つのネットワークピアに接続すると、許可されるメカニズムを交換し、両方で許 可される最も強力なメカニズムが選択されます。

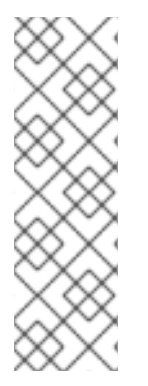

#### 注記

クライアントは Cyrus SASL を使用して認証を実行します。Cyrus SASL は、プラグイン を使用して特定の SASL メカニズムをサポートします。特定の SASL メカニズムを使用 する前に、関連するプラグインをインストールする必要があります。たとえば、SASL PLAIN 認証を使用するには、**cyrus-sasl-plain** プラグインが必要です。

Red Hat Enterprise Linux の Cyrus SASL プラグインのリストを表示するには、**yum search cyrus-sasl** コマンドを使用します。Cyrus SASL プラグインをインストールする には、**yum install PLUG-IN** コマンドを使用します。

デフォルトでは、AMQ Python はローカル SASL ライブラリー設定でサポートされるすべてのメカニズ ムを許可します。許可されるメカニズムを制限し、ネゴシエートできるメカニズムを制御するに は、**allowed\_mechs** コネクションオプションを使用します。スペースで区切ったメカニズム名のリス トが含まれる文字列を受け入れます。

#### 例: SASL 認証の設定

container.connect("amqps://example.com", **allowed\_mechs="ANONYMOUS"**)

この例では、サーバーが他のオプションを提供するように接続しても、**ANONYMOUS** メカニズムを使 用した認証を強制します。有効なメカニズムには、**ANONYMOUS**、**PLAIN**、**SCRAM-SHA-256**、**SCRAM-SHA-1**、**GSSAPI**、および **EXTERNAL** が含まれます。

AMQ Python はデフォルトで SASL を有効にします。これを無効にするには、**sasl\_enabled** 接続オプ ションを false に設定します。

#### 例: SASL の無効化

event.container.connect("amqps://example.com", **sasl\_enabled=False**)

### <span id="page-23-0"></span>7.4. KERBEROS を使用した認証

Kerberos は、暗号化されたチケットの交換に基づいて一元管理された認証用のネットワークプロトコル です。詳細は、「[Kerberos](https://access.redhat.com/documentation/en-us/red_hat_enterprise_linux/7/html-single/system-level_authentication_guide/#Using_Kerberos) の使用」を参照してください。

- 1. [お使いのオペレーティングシステムで](https://access.redhat.com/documentation/en-us/red_hat_enterprise_linux/7/html-single/system-level_authentication_guide/#authconfig-kerberos) Kerberos を設定します。「Red Hat Enterprise Linux で Kerberos を設定する」を参照してください。
- 2. クライアントアプリケーションで **GSSAPI** SASL メカニズムを有効にします。

container.connect("amqps://example.com", **allowed\_mechs="GSSAPI"**)

3. **kinit** コマンドを使用して、ユーザーの認証情報を認証し、作成された Kerberos チケットを保 存します。

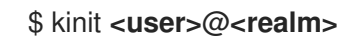

4. クライアントプログラムを実行します。

### 第8章 送信者およびレシーバー

<span id="page-24-0"></span>クライアントは送信側と受信側のリンクを使用して、メッセージの配信にチャネルを表します。送信者 と受信側は一方向で、メッセージの送信元はソースエンド、メッセージの送信先はターゲットエンドと なります。

ソースとターゲットは、多くの場合、メッセージブローカーのキューまたはトピックを参照します。 ソースは、サブスクリプションを表すためにも使用されます。

#### <span id="page-24-1"></span>8.1. オンデマンドでキューとトピックの作成

一部のメッセージサーバーは、キューとトピックのオンデマンド作成をサポートします。送信側または レシーバーが割り当てられている場合、サーバーは送信側のターゲットアドレスまたは受信側ソースア ドレスを使用して、アドレスに一致する名前を持つキューまたはトピックを作成します。

メッセージサーバーは通常、キュー (1 対 1 のメッセージ配信用) またはトピック (1 対多のメッセージ 配信の場合) を作成します。クライアントは、ソースまたはターゲットに **queue** または **topic** 機能を設 定することで、希望のものを指定できます。

キューまたはトピックセマンティクスを選択するには、以下の手順に従います。

- 1. キューとトピックの自動作成のために、メッセージサーバーを設定します。多くの場合、これ はデフォルト設定になります。
- 2. 以下の例のように、送信側のターゲットまたは受信側ソースに **queue** または **topic** 機能を設定 します。

#### 例: オンデマンドで作成されたキューへの送信

class CapabilityOptions(SenderOption): def apply(self, sender): sender.target.capabilities.put\_object(symbol("queue"))

class ExampleHandler(MessagingHandler): def on\_start(self, event): conn = event.container.connect("amqp://example.com") event.container.create\_sender(conn, "jobs", **options=CapabilityOptions()**)

#### 例: 要求時に作成されたトピックからの受信

class CapabilityOptions(ReceiverOption): def apply(self, receiver): **receiver.source.capabilities.put\_object(symbol("topic"))** class ExampleHandler(MessagingHandler): def on\_start(self, event): conn = event.container.connect("amqp://example.com") event.container.create\_receiver(conn, "notifications", **options=CapabilityOptions()**)

詳細は、以下の例を参照してください。

- [queue-send.py](https://github.com/amqphub/equipage/blob/master/qpid-proton-python/auto-create/queue-send.py)
- [queue-receive.py](https://github.com/amqphub/equipage/blob/master/qpid-proton-python/auto-create/queue-receive.py)
- [topic-send.py](https://github.com/amqphub/equipage/blob/master/qpid-proton-python/auto-create/topic-send.py)
- [topic-receive.py](https://github.com/amqphub/equipage/blob/master/qpid-proton-python/auto-create/topic-receive.py)

### <span id="page-25-0"></span>8.2. 永続サブスクリプションの作成

永続サブスクリプションは、メッセージの受信側を表すリモートサーバーの状態です。通常、クライア ントが閉じられると、メッセージ受信側は破棄されます。ただし、永続サブスクリプションは永続的で あるため、クライアントはこれらのサブスクリプションの割り当てを解除してから、後で再度アタッチ することができます。デタッチ中に受信したすべてのメッセージは、クライアントの再割り当て時に利 用できます。

永続サブスクリプションは、クライアントコンテナー ID とレシーバー名を組み合わせてサブスクリプ ション ID を形成することで一意に識別されます。サブスクリプションが回復できるようにするには、 これらの値に安定した値が必要です。

永続サブスクリプションを作成するには、以下の手順に従います。

1. 接続コンテナー ID を **client-1** などの安定した値に設定します。

container = Container(handler) **container.container\_id = "client-1"**

2. **durability** プロパティーおよび **expiry\_policy** プロパティーを設定して、受信側のソースを耐久 性のあるものにします。

class SubscriptionOptions(ReceiverOption): def apply(self, receiver): **receiver.source.durability = Terminus.DELIVERIES receiver.source.expiry\_policy = Terminus.EXPIRE\_NEVER**

3. **sub-1** などの安定した名前で受信側を作成し、ソースプロパティーを適用します。

event.container.create\_receiver(conn, "notifications", **name="sub-1"**, **options=SubscriptionOptions()**)

サブスクリプションからデタッチするには、**Receiver.detach()** メソッドを使用します。サブスクリプ ションを終了するには、**Receiver.close()** メソッドを使用します。

詳細は、[durable-subscribe.py](https://github.com/amqphub/equipage/blob/master/qpid-proton-python/subscriptions/durable-subscribe.py) の例を参照してください。

### <span id="page-25-1"></span>8.3. 共有サブスクリプションの作成

共有サブスクリプションとは、1 つ以上のメッセージレシーバーを表すリモートサーバーの状態のこと です。共有されているので、複数のクライアントは同じメッセージのストリームから消費できます。

クライアントは、レシーバーソースに **shared** 機能を設定して、共有サブスクリプションを設定しま す。

共有サブスクリプションは、クライアントコンテナー ID とレシーバー名を組み合わせてサブスクリプ ション ID を形成することで一意に識別されます。複数のクライアントプロセスで同じサブスクリプ ションを見つけることができるように、これらの値が安定している必要があります。**shared** に加えて **global** 機能が設定されている場合、レシーバー名のみを使用してサブスクリプションを特定します。

永続サブスクリプションを作成するには、以下の手順に従います。

1. 接続コンテナー ID を **client-1** などの安定した値に設定します。

```
container = Container(handler)
container.container_id = "client-1"
```
2. **shared** 機能を設定して、共有用の受信側ソースを設定します。

class SubscriptionOptions(ReceiverOption): def apply(self, receiver): **receiver.source.capabilities.put\_object(symbol("shared"))**

3. **sub-1** などの安定した名前で受信側を作成し、ソースプロパティーを適用します。

event.container.create\_receiver(conn, "notifications", **name="sub-1"**, **options=SubscriptionOptions()**)

サブスクリプションからデタッチするには、**Receiver.detach()** メソッドを使用します。サブスクリプ ションを終了するには、**Receiver.close()** メソッドを使用します。

詳細は、[shared-subscribe.py](https://github.com/amqphub/equipage/blob/master/qpid-proton-python/subscriptions/shared-subscribe.py) の例を参照してください。

### 第9章 メッセージ配信

### <span id="page-27-1"></span><span id="page-27-0"></span>9.1. メッセージの送信

メッセージを送信するには、**on\_sendable** イベントハンドラーを上書きし、**Sender.send()** メソッドを 呼び出します。**sendable** イベントは、**Sender** が少なくとも 1 つのメッセージを送信するのに十分なク レジットがあると実行されます。

#### 例: メッセージの送信

```
class ExampleHandler(MessagingHandler):
  def on_start(self, event):
    conn = event.container.connect("amqp://example.com")
    sender = event.container.create_sender(conn, "jobs")
```
def on\_sendable(self, event): message = Message("job-content") **event.sender.send(message)**

詳細は、[send.py](https://github.com/amqphub/equipage/blob/master/qpid-proton-python/send.py) の例を参照してください。

#### <span id="page-27-2"></span>9.2. 送信されたメッセージの追跡

メッセージを送信すると、送信側は転送を表す **delivery** オブジェクトへの参照を維持することができ ます。メッセージが配信されると、受信側はこれを受け入れるか、拒否します。各配信の結果が送信者 に通知されます。

送信されたメッセージの結果を監視するには、**on\_accepted** および **on\_rejected** イベントハンドラー を上書きし、配信状態の更新を **send()** から返された配信にマップします。

#### 例: 送信したメッセージの追跡

```
def on_sendable(self, event):
  message = Message(self.message_body)
  delivery = event.sender.send(message)
```
def on\_accepted(self, event): print("Delivery", **event.delivery**, "is accepted")

def on rejected(self, event): print("Delivery", **event.delivery**, "is rejected")

### <span id="page-27-3"></span>9.3. メッセージの受信

メッセージの受信には、レシーバーを作成し、**on\_message** イベントハンドラーを上書きします。

#### 例: メッセージの受信

```
class ExampleHandler(MessagingHandler):
  def on_start(self, event):
    conn = event.container.connect("amqp://example.com")
    receiver = event.container.create_receiver(conn, "jobs")
```
def on\_message(self, event): print("Received message", **event.message**, "from", **event.receiver**)

詳細は、[receive.py](https://github.com/amqphub/equipage/blob/master/qpid-proton-python/receive.py) の例を参照してください。

### <span id="page-28-0"></span>9.4. 受信したメッセージの承認

配信を明示的に許可または拒否するには、**on\_message** イベントハンドラーの **ACCEPTED** 状態また は **REJECTED** 状態の **Delivery.update()** メソッドを使用します。

#### 例: 受信したメッセージの承認

def on\_message(self, event): try: process\_message(event.message) **event.delivery.update(ACCEPTED)** except: **event.delivery.update(REJECTED)**

デフォルトでは、配信が明示的な承認されない場合、ライブラリーは on message の戻り値後に受け 入れます。この動作を無効にするには、**auto\_accept** レシーバーオプションを false に設定します。

### 第10章 エラー処理

<span id="page-29-0"></span>AMQ Python でのエラーは、以下の 2 つの方法で処理できます。

- 例外のキャッチ
- AMQP プロトコルまたは接続エラーを傍受するためのイベント処理の関数の上書き

### <span id="page-29-1"></span>10.1. 例外のキャッチ

AMQ Python が出力するすべての例外は**ProtonException** クラスを継承しており、そのクラスは Python の**Exception** クラスを継承しています。

以下の例は、AMQ Python から発生した例外をキャッチする方法を示しています。

#### 例: API 固有の例外処理

try: *# Something that might throw an exception* except ProtonException as e: *# Handle Proton-specific problems here* except Exception as e: *# Handle more general problems here* }

API 固有の例外処理が必要ない場合は、**ProtonException** が継承されてから **Exception** のみをキャッ チする必要があります。

### <span id="page-29-2"></span>10.2. 接続およびプロトコルエラーの処理

以下の messaging handler メソッドを上書きすると、プロトコルレベルのエラーを処理することがで きます。

- on transport error(event)
- on connection error(event)
- **on\_session\_error(event)**
- **on\_link\_error(event)**

これらのイベント処理機能は、イベントにある特定のオブジェクトとともにエラー状態が生じるたびに 呼び出されます。エラーハンドラーを呼び出すと、適切なクローズハンドラーも呼び出されます。

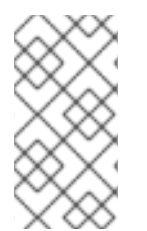

#### 注記

クローズハンドラーはエラー発生時に呼び出されるため、エラーハンドラー内でのみ処 理する必要があります。リソースクリーンアップは、クローズハンドラーで管理できま す。特定のオブジェクトに固有のエラー処理がない場合、一般的な **on\_error** ハンドラー を使用することが一般的で、より具体的なハンドラーはありません。

注記

再接続が有効になり、リモートサーバーが **amqp:connection:forced** 条件で接続を閉じ ると、クライアントはこれをエラーとして処理しないため、**on\_connection\_error** ハン ドラーは実行されません。代わりに、クライアントが再接続プロセスを開始します。

### 第11章 ロギング

### <span id="page-31-1"></span><span id="page-31-0"></span>11.1. プロトコルロギングの有効化

クライアントは AMQP プロトコルフレームをコンソールに記録できます。通常、このデータは問題を 診断する際に重要です。

プロトコルロギングを有効にするには、**PN\_TRACE\_FRM** 環境変数を **1** に設定します。

### 例: プロトコルロギングの有効化

\$ export PN\_TRACE\_FRM=1 \$ **<your-client-program>**

プロトコルロギングを無効にするには、**PN\_TRACE\_FRM** 環境変数の設定を解除します。

### 第12章 分散トレーシング

### <span id="page-32-1"></span><span id="page-32-0"></span>12.1. 分散トレースの有効化

クライアントは、OpenTracing 標準の Jaeger 実装に基づいて分散トレーシングを提供します。アプリ ケーションでトレースを有効にするには、以下の手順に従います。

1. トレース依存関係をインストールします。

#### Red Hat Enterprise Linux 7

\$ sudo yum install https://dl.fedoraproject.org/pub/epel/epel-release-latest-7.noarch.rpm \$ sudo yum install python2-pip \$ pip install --user --upgrade setuptools \$ pip install --user opentracing jaeger-client

### Red Hat Enterprise Linux 8

\$ sudo dnf install python3-pip \$ pip3 install --user opentracing jaeger-client

2. プログラムにグローバルトレーサーを登録します。

#### 例: グローバルトレーサー設定

from proton.tracing import init\_tracer

**tracer = init\_tracer("<service-name>")**

Jaeger の設定に関する詳細は、「Jaeger [Sampling](https://www.jaegertracing.io/docs/latest/sampling/)」を参照してください。

テストまたはデバッグを行う場合は、Jaeger が特定の操作を追跡できるように強制できます。詳細 は、Jaeger Python [クライアントのドキュメント](https://github.com/jaegertracing/jaeger-client-python#debug-traces-forced-sampling) を参照してください。

アプリケーションをキャプチャーするトレースを表示するには、Jaeger [Getting](https://www.jaegertracing.io/docs/latest/getting-started/) Started を使用して Jaeger インフラストラクチャーおよびコンソールを実行します。

### 第13章 ファイルベースの設定

<span id="page-33-0"></span>AMQ Python は、**connect.json** という名前のローカルファイルから接続を確立するために使用される 設定オプションを読み取りできます。これにより、デプロイメント時にアプリケーションで接続を設定 できます。

ライブラリーは、接続オプションを指定せずにアプリケーションがコンテナーの **connect** メソッドを 呼び出すと、ファイルの読み取りを試みます。

<span id="page-33-1"></span>13.1. ファイルの場所

設定された場合、AMQ Python は **MESSAGING\_CONNECT\_FILE** 環境変数の値を使用して設定ファイ ルを見つけます。

**MESSAGING\_CONNECT\_FILE** が設定されていない場合、AMQ Python は以下の場所で **connect.json** という名前のファイルを検索します。最初の一致で停止します。

#### Linux の場合:

- 1. **\$PWD/connect.json**。ここでの **\$PWD** は、クライアントプロセスの現在の作業ディレクト リーです。
- 2. **\$HOME/.config/messaging/connect.json\$HOME** は、現在のユーザーのホームディレクト リーに置き換えます。
- 3. **/etc/messaging/connect.json**

Windows の場合:

1. **%cd%/connect.json**。ここでの **%cd%** は、クライアントプロセスの現在の作業ディレクト リーです。

**connect.json** ファイルが見つからない場合、ライブラリーはすべてのオプションにデフォルト値を使 用します。

<span id="page-33-2"></span>13.2. ファイルフォーマット

**connect.json** ファイルには JSON データが含まれ、JavaScript コメントの追加サポートが提供されま す。

すべての設定属性は任意で、またはデフォルト値を持っているため、簡単な例にはいくつかの詳細のみ が必要になります。

#### 例: 簡単な **connect.json** ファイル

```
{
  "host": "example.com",
  "user": "alice",
   "password": "secret"
}
```
SASL および SSL/TLS オプションは、**"sasl"** および **"tls"** namespace で入れ子になっています。

#### 例: SASL および SSL/TLS オプションを持つ **connect.json** ファイル

```
{
  "host": "example.com",
  "user": "ortega",
  "password": "secret",
  "sasl": {
    "mechanisms": ["SCRAM-SHA-1", "SCRAM-SHA-256"]
  },
  "tls": {
    "cert": "/home/ortega/cert.pem",
    "key": "/home/ortega/key.pem"
  }
}
```
### <span id="page-34-0"></span>13.3. SSL 設定オプション

オプションキーは、ドット (.) を含む属性は namespace 内でネストされた属性を表します。

#### 表13.1 **connect.json** の設定オプション

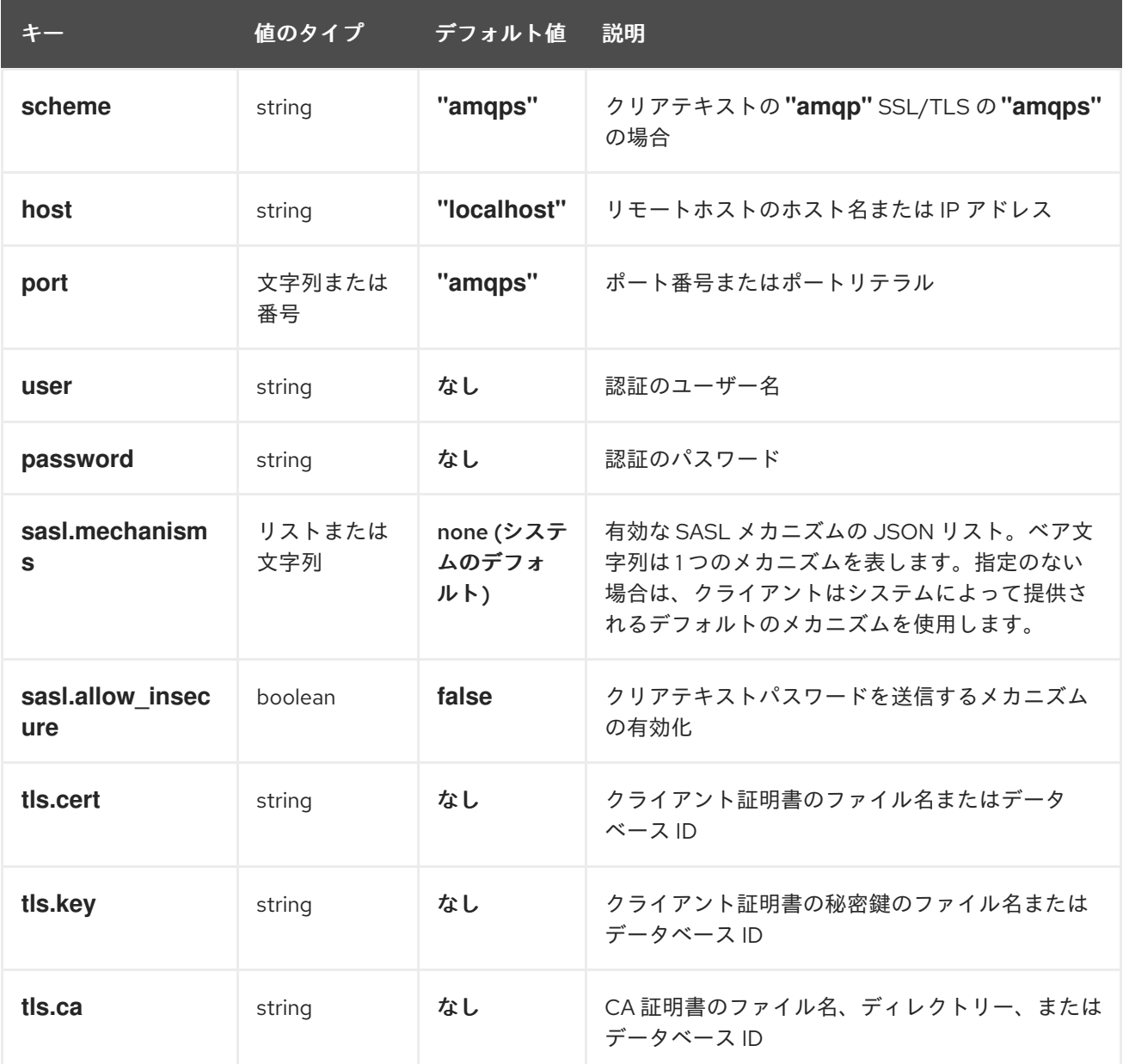

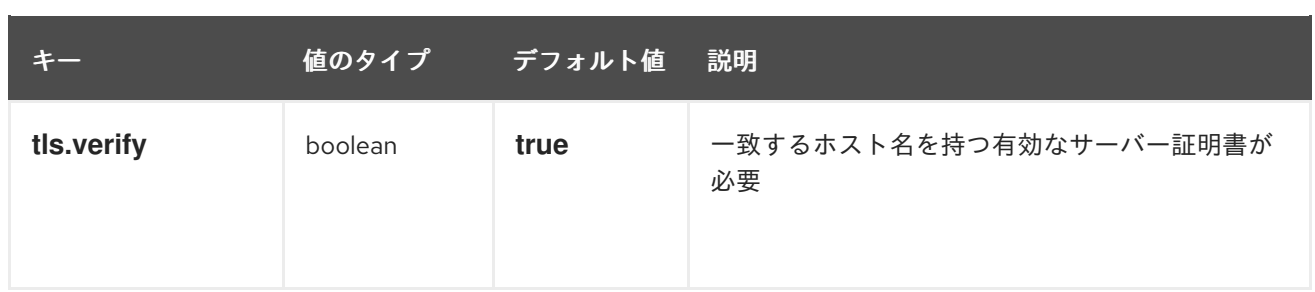

### 第14章 相互運用性

<span id="page-36-0"></span>本章では、AMQ Python を他の AMQ コンポーネントと組み合わせて使用する方法を説明します。AMQ コンポーネントの互換性の概要は、「[製品の概要](https://access.redhat.com/documentation/en-us/red_hat_amq/2020.q4/html-single/introducing_red_hat_amq_7/#component_compatibility)」を参照してください。

### <span id="page-36-1"></span>14.1. 他の AMQP クライアントとの相互運用

AMQP メッセージは AMQP [タイプシステム](http://docs.oasis-open.org/amqp/core/v1.0/os/amqp-core-types-v1.0-os.html#toc)を使用して構成されます。この一般的な形式を使用するの は、異なる言語の AMQP クライアントが、相互運用できることが理由です。

メッセージを送信する場合、AMQ Python は自動的に言語ネイティブの型を AMQP エンコードデータ に変換します。メッセージの受信時に、リバース変換が行われます。

![](_page_36_Picture_6.jpeg)

### 注記

AMQP のタイプに関する詳細は、Apache Qpid プロジェクトによって維持される インタ [ラクティブタイプリファレンスを参照してください。](http://qpid.apache.org/amqp/type-reference.html)

#### 表14.1 AMQP 型

![](_page_36_Picture_236.jpeg)

![](_page_37_Picture_202.jpeg)

### 表14.2 エンコード前およびデコード後における AMQ Python タイプ

![](_page_37_Picture_203.jpeg)

![](_page_38_Picture_212.jpeg)

### 表14.3 AMQ Python およびその他の AMQ クライアントタイプ (1/2)

![](_page_38_Picture_213.jpeg)

![](_page_39_Picture_222.jpeg)

表14.4 AMQ Python およびその他の AMQ クライアントタイプ (2/2)

![](_page_39_Picture_223.jpeg)

![](_page_40_Picture_242.jpeg)

### <span id="page-40-0"></span>14.2. AMQ JMS での相互運用

AMQP は、JMS メッセージングモデルへの標準的なマッピングを定義します。本項では、そのマッピ ングのさまざまな側面について説明します。詳細は、「AMQ JMS [相互運用性」](https://access.redhat.com/documentation/en-us/red_hat_amq/2021.q3/html-single/using_the_amq_jms_client/#interoperability)を参照してください。

#### <span id="page-40-1"></span>JMS メッセージタイプ

AMQ Python は、本文タイプが異なる、単一のメッセージを提供します。一方、JMS API は異なるメッ セージタイプを使用して、さまざまな種類のデータを表します。以下の表は、特定のボディ型が JMS メッセージタイプにマッピングする方法を示しています。

結果として生成される JMS メッセージタイプの明示的な制御を行うために、**x-opt-jms-msg-type** メッ セージアノテーションを設定できます。詳細は、「AMQ JMS [相互運用性」](https://access.redhat.com/documentation/en-us/red_hat_amq/2021.q3/html-single/using_the_amq_jms_client/#interoperability)の章を参照してください。

#### 表14.5 AMQ Python および JMS メッセージタイプ

![](_page_40_Picture_243.jpeg)

AMQ Broker は AMQP 1.0 クライアントと相互運用するために設計されています。以下をチェックし

### <span id="page-40-2"></span>14.3. AMQ BROKER への接続

AMQ Broker は AMQP 1.0 クライアントと相互運用するために設計されています。以下をチェックし て、ブローカーが AMQP メッセージング用に設定されていることを確認します。

- ネットワークファイアウォールのポート 5672 が開いている。
- AMQ Broker AMQP アクセプターが有効になっています。「[デフォルトのアクセプター設定](https://access.redhat.com/documentation/en-us/red_hat_amq/2020.q4/html-single/configuring_amq_broker/#default-acceptor-settings-configuring)」 を参照してください。
- 必要なアドレスはブローカーで設定されます。「[Addresses,](https://access.redhat.com/documentation/en-us/red_hat_amq/2020.q4/html-single/configuring_amq_broker/#addresses) Queues, and Topics」を参照して ください。
- ブローカーはクライアントからアクセスを許可するよう設定され、クライアントは必要なクレ デンシャルを送信するように設定されます。Broker [Security](https://access.redhat.com/documentation/en-us/red_hat_amq/2020.q4/html-single/configuring_amq_broker/#security) を参照してください。

### <span id="page-41-0"></span>14.4. AMQ INTERCONNECT への接続

AMQ Interconnect は AMQP 1.0 クライアントと動作します。以下をチェックして、コンポーネントが 正しく設定されていることを確認します。

- ネットワークファイアウォールのポート 5672 が開いている。
- ルーターはクライアントからアクセスを許可するよう設定され、クライアントは必要なクレデ ンシャルを送信するように設定されます。「[ネットワーク接続のセキュリティー保護」](https://access.redhat.com/documentation/en-us/red_hat_amq/2021.q2/html-single/using_the_amq_interconnect_router/#securing-network-connections-router-rhel)を参照 してください。

### 付録A サブスクリプションの使用

<span id="page-42-5"></span><span id="page-42-0"></span>AMQ は、ソフトウェアサブスクリプションから提供されます。サブスクリプションを管理するには、 Red Hat カスタマーポータルでアカウントにアクセスします。

#### <span id="page-42-1"></span>A.1. アカウントへのアクセス

#### 手順

- 1. [access.redhat.com](https://access.redhat.com) に移動します。
- 2. アカウントがない場合は、作成します。
- 3. アカウントにログインします。

#### <span id="page-42-2"></span>A.2. サブスクリプションのアクティベート

#### 手順

- 1. [access.redhat.com](https://access.redhat.com) に移動します。
- 2. サブスクリプション に移動します。
- 3. Activate a subscriptionに移動し、16 桁のアクティベーション番号を入力します。

<span id="page-42-3"></span>A.3. リリースファイルのダウンロード

.zip、.tar.gz、およびその他のリリースファイルにアクセスするには、カスタマーポータルを使用してダ ウンロードする関連ファイルを検索します。RPM パッケージまたは Red Hat Maven リポジトリーを使 用している場合、この手順は必要ありません。

#### 手順

- 1. ブラウザーを開き、[access.redhat.com/downloads](https://access.redhat.com/downloads) で Red Hat カスタマーポータルの Product Downloads ページにログインします。
- 2. INTEGRATION AND AUTOMATIONカテゴリーで Red Hat AMQエントリーを見つけます。
- 3. 必要な AMQ 製品を選択します。Software Downloads ページが開きます。
- 4. コンポーネントの Download リンクをクリックします。

#### <span id="page-42-4"></span>A.4. パッケージを受信するためのシステムの登録

この製品の RPM パッケージを Red Hat Enterprise Linux にインストールするには、お使いのシステムを 登録する必要があります。ダウンロードしたリリースファイルを使用している場合は、この手順は必要 ありません。

#### 手順

- 1. [access.redhat.com](https://access.redhat.com) に移動します。
- 2. Registration Assistant に移動します。
- 3. ご使用の OS バージョンを選択し、次のページに進みます。
- 4. システムの端末に一覧表示されたコマンドを使用して、登録を完了します。

システムを登録する方法は、以下のリソースを参照してください。

- Red Hat Enterprise Linux 7 [システム登録およびサブスクリプション管理](https://access.redhat.com/documentation/en-us/red_hat_enterprise_linux/7/html-single/system_administrators_guide/index#chap-Subscription_and_Support-Registering_a_System_and_Managing_Subscriptions)
- Red Hat Enterprise Linux 8 [システム登録およびサブスクリプション管理](https://access.redhat.com/documentation/en-us/red_hat_enterprise_linux/8/html-single/configuring_basic_system_settings/index#registering-the-system-and-managing-subscriptions_getting-started-with-system-administration)

### 付録B RED HAT ENTERPRISE LINUX パッケージの使用

<span id="page-44-5"></span><span id="page-44-0"></span>本セクションでは、Red Hat Enterprise Linux の RPM パッケージとして配信されるソフトウェアを使用 する方法を説明します。

この製品の RPM パッケージが利用できるようにするには、最初に [システムを登録する](#page-42-4)必要がありま す。

### <span id="page-44-1"></span>B.1. 概要

ライブラリーやサーバーなどのコンポーネントには多くの場合、複数のパッケージが関連付けられてい ます。それらをインストールする必要はありません。必要なものだけをインストールできます。

プライマリーパッケージには、通常、追加の修飾子がない最も単純な名前があります。このパッケージ は、プログラムのランタイム時にコンポーネントを使用するために必要なすべてのインターフェースを 提供します。

**-devel** で終わる名前を持つパッケージには、C ライブラリーおよび C++ ライブラリーのヘッダーが含 まれます。これは、このパッケージに依存するプログラムを構築するためにコンパイル時に必要になり ます。

**-docs** に末尾の名前を持つパッケージには、コンポーネントのドキュメントおよびサンプルプログラム が含まれます。

RPM パッケージの使用方法は、以下のいずれかの資料を参照してください。

- Red Hat Enterprise Linux 7: [ソフトウェアのインストールおよび管理](https://access.redhat.com/documentation/en-us/red_hat_enterprise_linux/7/html-single/system_administrators_guide/index#part-Installing_and_Managing_Software)
- Red Hat Enterprise Linux 8 [ソフトウェアパッケージの管理](https://access.redhat.com/documentation/en-us/red_hat_enterprise_linux/8/html-single/configuring_basic_system_settings/index#managing-software-packages_configuring-basic-system-settings)

#### <span id="page-44-2"></span>B.2. パッケージの検索

パッケージを検索するには、**yum search** コマンドを使用します。検索結果にはパッケージ名が含まれ ます。パッケージ名は、このセクションに記載されている他のコマンドで **<package>** の値として使用 できます。

\$ yum search **<keyword>...**

#### <span id="page-44-3"></span>B.3. パッケージのインストール

パッケージをインストールするには、**yum install** コマンドを使用します。

\$ sudo yum install **<package>...**

#### <span id="page-44-4"></span>B.4. パッケージ情報のクエリー

システムにインストールされているパッケージを一覧表示するには、**rpm -qa** コマンドを使用します。

\$ rpm -qa

特定のパッケージに関する情報を取得するには、**rpm -qi** コマンドを使用します。

\$ rpm -qi **<package>**

ı

パッケージに関連するファイルを一覧表示するには、**rpm -ql** コマンドを使用します。

\$ rpm -ql **<package>**

### 付録C サンプルでの AMQ BROKER の使用

<span id="page-46-0"></span>AMQ Python のサンプルでは、**examples** という名前のキューが含まれる実行中のメッセージブロー カーが必要です。以下の手順に従って、ブローカーをインストールして起動し、キューを定義します。

<span id="page-46-1"></span>C.1. ブローカーのインストール

『AMQ Broker の使用』の説明に従い [ブロッカーをインストール](https://access.redhat.com/documentation/ja-jp/red_hat_amq/2020.q4/html-single/getting_started_with_amq_broker/#installing-broker-getting-started) して、ブローカーインスタンスを作 成 [します。匿名アクセスを有効にします。](https://access.redhat.com/documentation/ja-jp/red_hat_amq/2020.q4/html-single/getting_started_with_amq_broker/#creating-broker-instance-getting-started)

以下の手順では、**<broker-instance-dir>** としてブローカーインスタンスの場所を参照します。

<span id="page-46-2"></span>C.2. ブローカーの起動

手順

1. **artemis run** コマンドを使用してブローカーを起動します。

![](_page_46_Picture_9.jpeg)

- \$ **<broker-instance-dir>**/bin/artemis run
- 2. コンソールの出力で、起動時にログに記録される重要なエラーの有無を確認します。ブロー カーは、準備が整う際に **Server is now live** をログに記録します。

\$ example-broker/bin/artemis run

![](_page_46_Picture_13.jpeg)

Red Hat AMQ <version>

2020-06-03 12:12:11,807 INFO [org.apache.activemq.artemis.integration.bootstrap] AMQ101000: Starting ActiveMQ Artemis Server

2020-06-03 12:12:12,336 INFO [org.apache.activemq.artemis.core.server] AMQ221007: Server is now live

### <span id="page-46-3"></span>C.3. キューの作成

...

...

新しいターミナルで、**artemis queue** コマンドを使用して **examples** という名前のキューを作成しま す。

\$ **<broker-instance-dir>**/bin/artemis queue create --name examples --address examples --autocreate-address --anycast

yes または no の質問への回答を求めるプロンプトが表示されます。そのすべてに no (**N**) と回答しま す。

キューが作成されると、ブローカーはサンプルプログラムと使用できるようになります。

### <span id="page-47-0"></span>C.4. ブローカーの停止

I

サンプルの実行が終了したら、**artemis stop** コマンドを使用してブローカーを停止します。

\$ **<broker-instance-dir>**/bin/artemis stop

改訂日時: 2021-08-29 15:58:03 +1000